**» فصل ششم « كليدهاي چند حالته ) مطابق فصل هشتم مباني مخابرات و راديو (** 

**هدف کلی :**  آزمايش كليدهاي چند حالته و كاربرد آنها در فضاي نرمافزار مولتیسیم

#### **هدف های رفتاری:**

در پایان این آزمایش که با استفاده از نرمافزار مولتیسیم اجرا میشود از فراگیرنده انتظار میرود که :

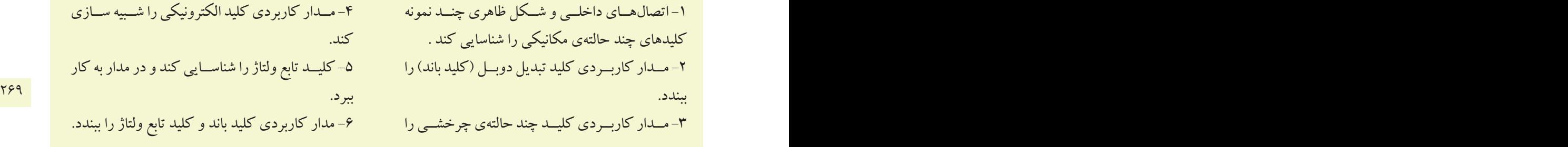

-1 اتصالهــاي داخلــي و شــكل ظاهري چنــد نمونه كليدهاي چند حالتهي مكانيكي را شناسايي كند . -2 مــدار كاربــردي كليد تبديل دوبــل )كليد باند(را ببندد. -3 مــدار كاربــرديكليــد چند حالتهيچرخشــي را ببندد.

**6-1 آزمايش:1 كليدهاي چند حالتهي مكانيكي**

**6-1-1** در محيــط نرمافزار مولتيســيم ميتــوان برخي از انــواع كليدهاي بــه كار رفته در يك گيرنــدهي راديويي FM/AM يــا يك سيســتم صوتي يا دســتگاههاي ديگررا شبيه سازي كرد. سادهترين كليد چند حالته كليد تبديل ساده اســت. با اســتفاده از اين نوع كليد ميتوانيم به طور همزمان مــداري را قطــع ومــدارديگــري راوصل كنيم.در شــكل 6-1 تصويــر كليــد تبديل دوبــل ونمادفني آن را مشــاهده ميكنيــد. در اين نوع كليــد، جابهجايي كليــهي كنتاكتها فقــط از طريق تغيير مــكان اهرم يا كشــويي اجرا ميشــود.

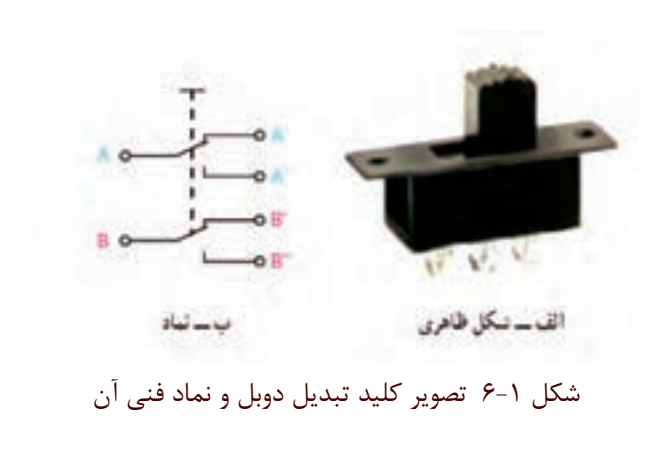

**6-1-2** براي دسترســي به كليد تبديــل ) كليد باند( در

نرمافزار مولتيســيم بايد در نوار قطعــات، پنجرهي مربوط به گروه الكترومكانيكال را باز كنيد. ســپس مطابق شكل 6-2 از خانــوادهي SUPPLEMENTARY كليد SB-DPDT را انتخاب كنيد.

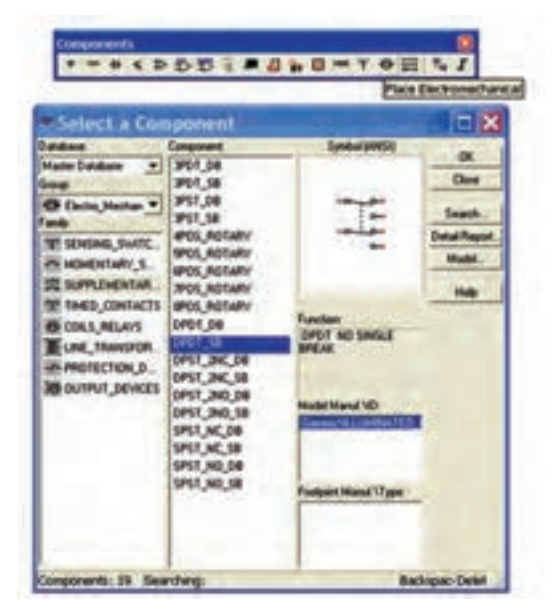

شكل 6-2 مسير دسترسي به كليد باند ) كليد تبديل(

**ســؤال 1 :**آيادر خانــوادهي SUPPLEMENTARY كليد تبديل دو حالتهبا سه سري كنتاكت وجوددارد؟توضيح

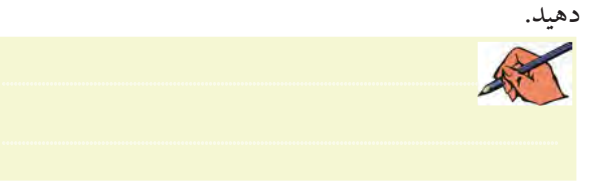

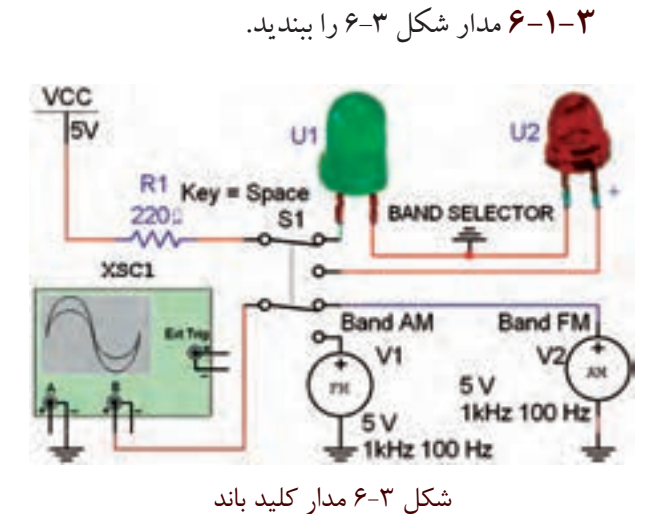

**6-1-4** دستگاه اسيلوسكوپ را مطابق شكل 6-4 تنظيم كنيد و شكل موج خروجي را مشاهده نمائيد.

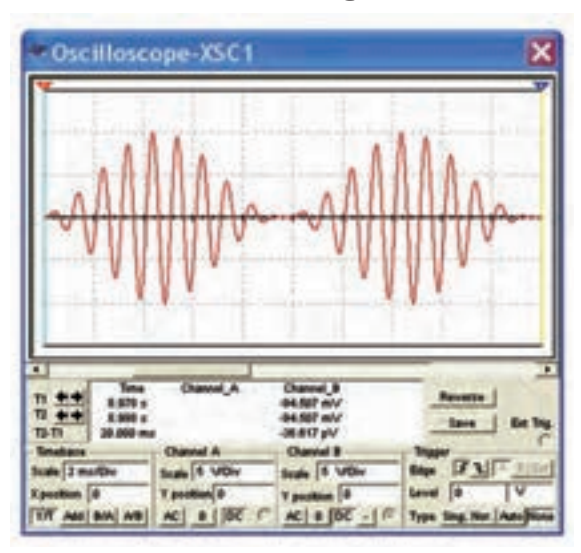

شكل 6-4 شكل موج خروجي مدار كليد باند

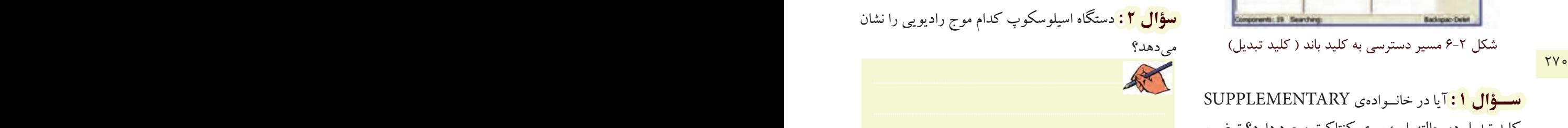

**6-1-5** دكمهيSpace را ازرويصفحه كليد كامپيوتر فعال كنيد.

**سؤال 3 :** كــدامموج راديويي روي صفحهي اسيلوسكوپ ديده ميشود؟

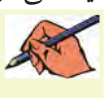

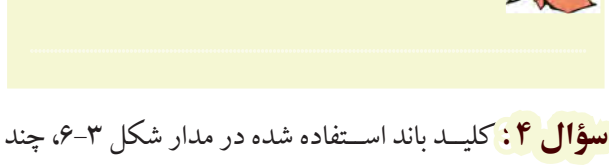

مدار را ميتواند قطع و وصل كند؟

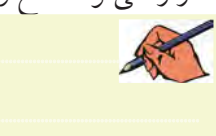

چنــد مداررا به طورهمزمان قطع ياوصل كنيم. شــكل 6-6 نمونههايي ازكليدهاي چند حالتهي چرخشي را نشان ميدهد. از ايــن كليدها در گيرندههاي تلويزيوني قديمي براي انتخاب كانال تلويزيون اســتفاده ميكردند. همچنين اين نوع كليدها در دســتگاههايي مانند ســيگنالژنراتور براي انتخاب شــكل موجهاي مربعي، سينوسي و مثلثي به كار ميرود.

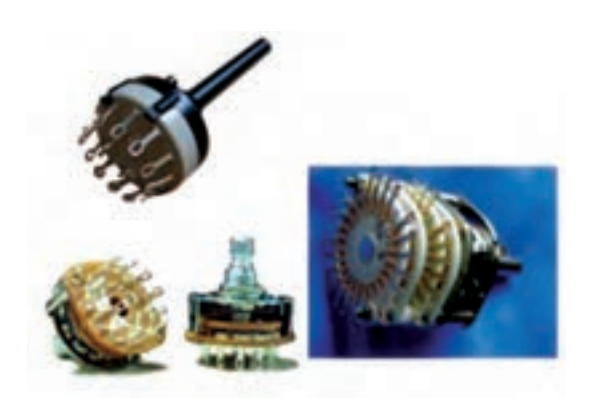

شكل 6-6 انواع كليدهاي چرخشي چند حالته

**6-2-2** يك كليد چند حالتهي چرخشي با پنج كنتاكت با نام فني) Electromechanical (ROTARY-POS5 را از گروه الكترومكانيكال مطابق شكل 6-7 انتخاب كنيد.

| - Select a Component                                                                                                    |                                                                                                    |                                                                                                    | о                                                                          |
|----------------------------------------------------------------------------------------------------|----------------------------------------------------------------------------------------------------|----------------------------------------------------------------------------------------------------|----------------------------------------------------------------------------|
| <b>Database</b><br><b>Harler Database</b><br>C Decko Mechan W<br>T SENSAG SWEEL<br>A HONDITARY S.<br><b>CONTRIBUILITY</b><br>TE THEO CONTACTS<br><b>B COLS RELINS</b><br><b>ELINE TRANSFOR</b><br><b>IN PROTECTION, D.,</b><br><b>BOUTPUT DEVICES</b> | <b>Component</b><br><b>SPOT DB</b><br>3907,58<br>3PST 08<br>3951,58<br><b>IPOS ROTARY</b><br><b>SPON FIGTARY</b><br><b>GIOS ROTARY</b><br><b>MOS_ROSARIY</b><br><b>IPOS ROTARY</b><br>DPDT_DB<br>DPDT_SB<br>DPST_INC_DB<br>DPS1_3AC_5B<br>DPST_2NO_DB<br>DPST 2NO.58<br>SPST NC DB<br>SPST_NC_SB<br>SPST NO DR<br>SPST_NO_SB | ol BARSIY<br><b>Function:</b><br><b>SPOSITION ROTARY</b><br><b>DWITCH</b><br>OJ kanalid Island<br><b><i><u>ENELLMINATED</u></i></b><br>Footpart Marul Vispe | <b>OK</b><br><b>Close</b><br>Seach.<br><b>Datal Repo</b><br>Model.<br>Help |
| Components: 29 Searching:                                                                                                    |                                                                                                    |                                                                                                    | <b>Backspac Celet</b>                                                      |

شكل 6-7 مسير انتخاب كليد چند حالتهي گردشي

**سؤال 5 :** كاربرد مدار شكل 6-3 را شرح دهيد.

**تمرين:1** مدار شــكل 6-5 را ببنديد.دســتگاه اسيلوسكوپ را طوري تنظيم كنيــد كه با تغيير كليد باند موج راديو بتوانيد حالتهاي مختلف را مشاهده كنيد.

............................................................................................................................................

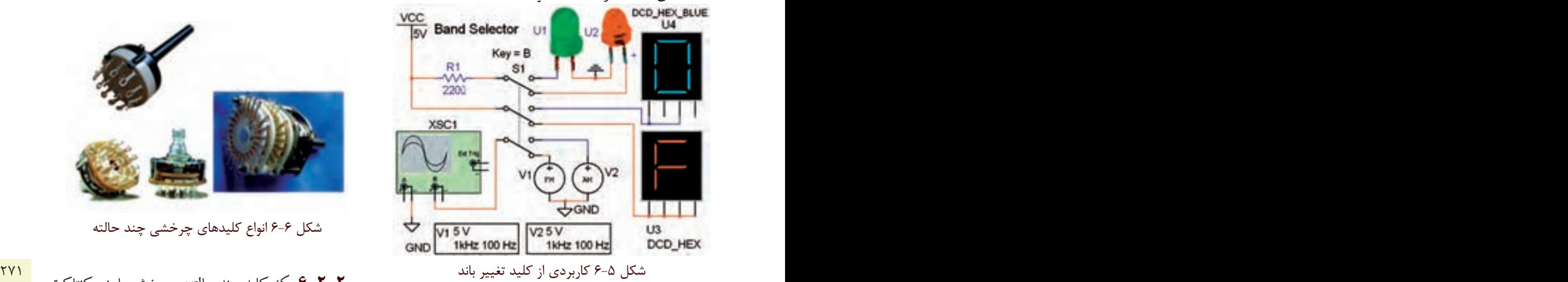

**ســؤال 6 :** با تغيير كليد بانــد در مدار شــكل 6-5 به طور همزمان چند مدار قطع يا وصل ميشوند؟ توضيح دهيد.

............................................................................................................................................

**سؤال7 :** تفاوت مدار شكل 6-3 و مدار شكل 6-5 را شرح دهيد. ............................................................................................................................................

**6-2آزمايش:2 كليد چند حالتهي چرخشي 6-2-1** كليدهاي چند حالتهدردستگاههاي الكترونيكي مختلف به كار ميروند. با اســتفاده از يــك كليد چند حالته ميتوانيم با يك تغيير حالت به صورت چرخشــي يا كشويي،

**6-2-3** مــدار شــكل 6-8 را برروي ميــز كارنرمافزار ببنديد.

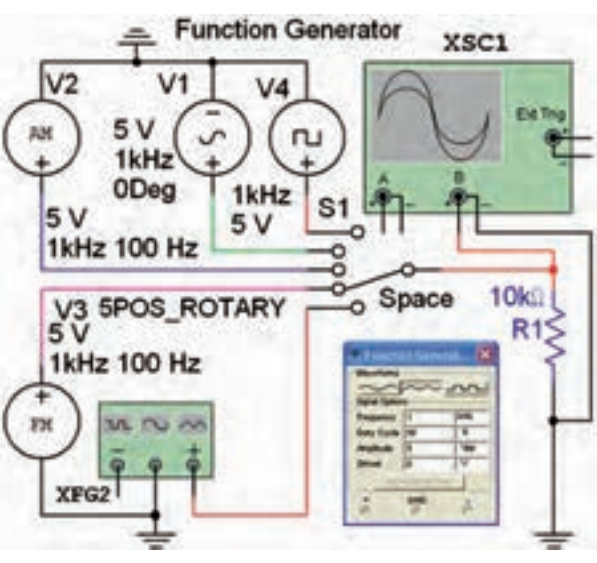

شكل 6-8 مدار عملي كليد چند حالتهي چرخشي

**6-2-4** كليــد 1S بادكمــهي Space صفحه كليد كار مي كند. اين كليد را به ترتيب از بالا به پايين تغيير حالت دهيد. در هر مرحله با تنظيم دســتگاه اسيلوسكوپ طبق شكل ۹-۶. شكل موجهاي دريافتي را مشاهده كنيد.

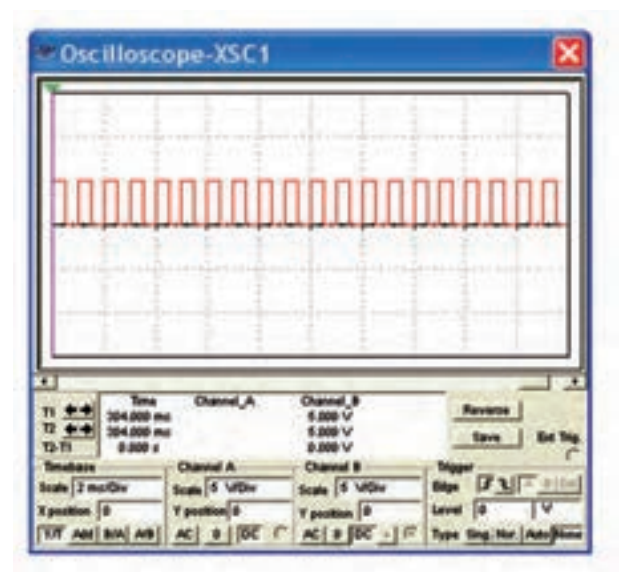

شكل 6-9 يكي از شكل موجهاي خروجي مدار شكل 6-8

**ســؤال 8 :** درمدار شكل 6-8 كدامدســتگاه الكترونيكي

شبيهسازي شده است؟ شرح دهيد.

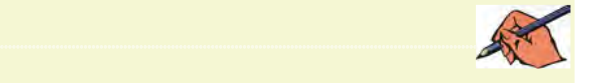

**تمرين:2** مدارتابلوي روان شــكل 6-10 را ببنديد. كليد 1S كهبــا كليد Space فعال ميشــودرا مرحله بــه مرحله تغيير دهيد. تا حروف مختلف برروي نمايشــگرهاي هفت قطعهاي ظاهرو جابهجا شــود. )كليد Space رادر حالت فشرده نگه داريد تا مدار به صورت تابلوي روان كار كند(.

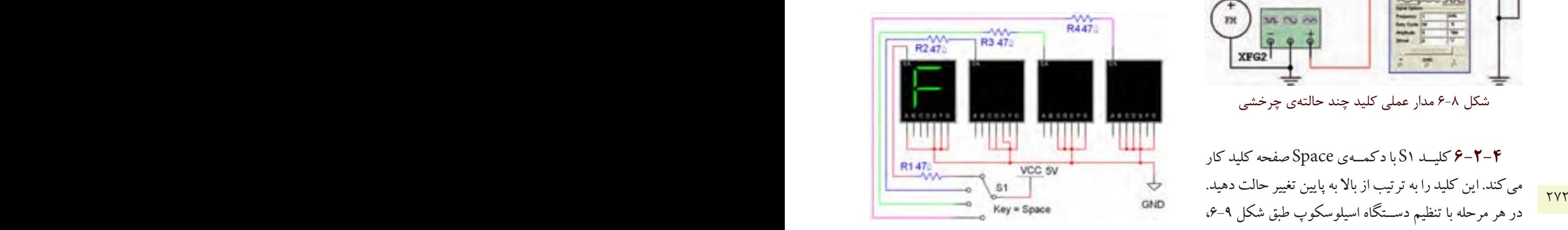

شكل 6-10 مدار تابلوي روان با كليد چند حالتهي چرخشي

**تمرين3 :** پايهي نمايشــگرهاي 7 قطعــهاي را براي نمايش كلمههــاي Load ،Fine و Tape تغييــردهيد. مراحل كار را توضيح دهيد.

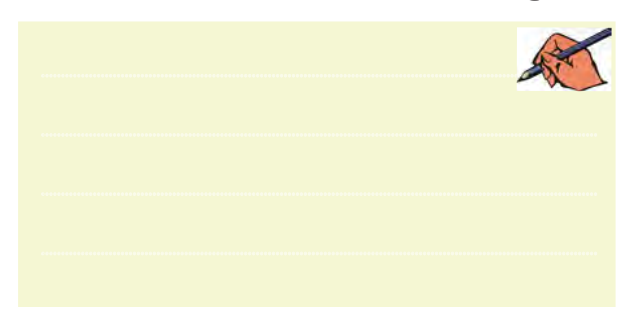

**6-3 آزمايش:3 كليد الكترونيكي 6-7-2** در دســتگاههاي پيشــرفته بــراي كاهش وزن و حجم سعي مي كنند از كليدهاي الكترونيكي به جاي كليدهاي

بخش پنجم

فصل ششم

مكانيكي استفاده كنند. در كليدهاي الكترونيكي عمل قطع و وصل مدارها به وسيلهي قطعات الكترونيكي مانند ترانزيستور و يــك كليد فشــاري (push botton) انجام مي شــود. در شــكل 6-11 يك نمونه كليد الكترونيكي نشــان داده شــده است. در اين نوع كليد الكترونيكي با يك بار فشار به شستي، دستگاه روشن و با فشار مجدد دستگاه خاموش ميشود.

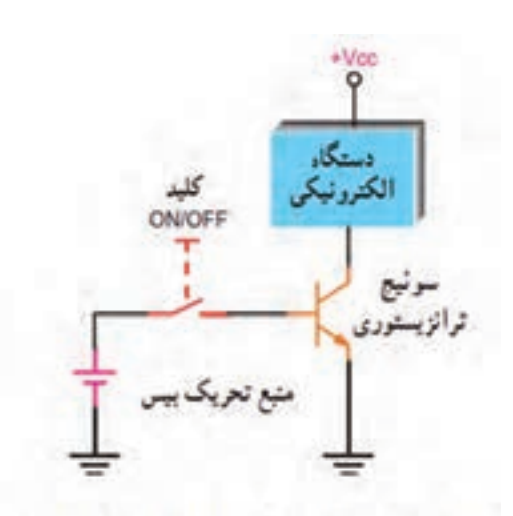

شكل 6-11 كليد يك حالتهي الكترونيكي با استفاده از يك ترانزيستور

**6-3-2** كليــد پوشباتون را طبق شــكل 6-12 از گروه الكترومكانيكال انتخاب كنيد و به ميز كار انتقال دهيد.

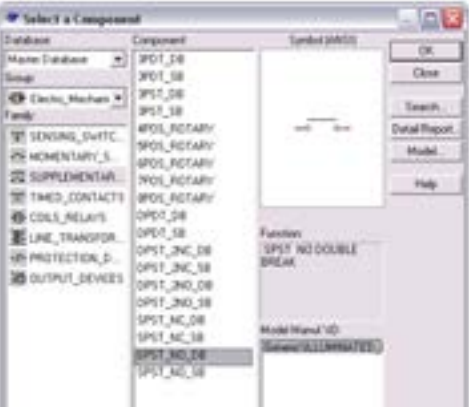

شكل 6-12 كليد پوشباتون **6-3-3** شكل 6-13 مربوط به مدارراهاندازي صفحهي نمايشــگر يك دســتگاه گيرنــدهي راديويي را شبيهســازي

Push Botton<br>SPST\_NO\_DB PRC 470 : 01 SV SPST\_NO\_DB  $\frac{1}{2}$  R1 BD137 شكل 6-13 مدار عملي يك كليد الكترونيكي **سؤال 9 :** براي روشن شدن صفحهي نمايشگر شكل 6-13 ترانزيســتور (Q بايد در كدام ناحيهي كار قرار داشــته باشد؟ توضيح دهيد.

ميكند. اين مدار را ببنديد و كليد Space را فشار دهيد.

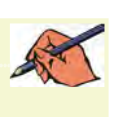

Ш

28 یک حالتهی الکترونیکی با استفاده از یک ترانزیستور<br>کلید یک حالتهی الکترونیکی با استفاده از یک ترانزیستور **6-3-4** كليدهــاي الكترونيكــي دووضعيتي نيزوجود دارنــد كهباولتاژ كنترل ميشــوند.در ايــن كليدها به جاي تيغهي اهرمي يا كشــويي با اســتفاده ازيكولتاژمتغيرفرمان ميگيرنــد وتغيير حالت ميدهند.اين نوع كليدهارا كليد تابع ولتــاژيا كليدهــايقابل كنترل باولتاژمينامند. شــكل 6-14 چگونگــي عملكرد يك نوع كليد الكترونيكــي تابع ولتاژ را نشان مي دهد.

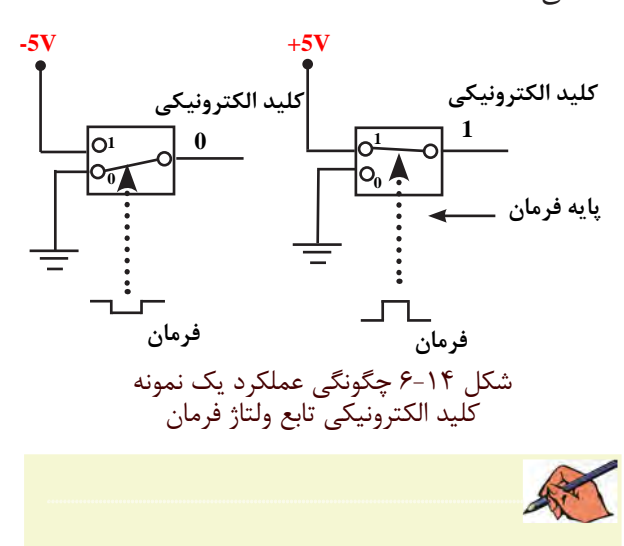

**6-3-5** يك نوع كليد تابــع ولتاژ )قابل كنترل با ولتاژ( درمحيــطنرمافزاروجوددارد. اين كليد را ميتوانيد از گروه Basic و خانــوادهي ســوئيچ )Switch )طبق شــكل 6-15 انتخاب كنيد.

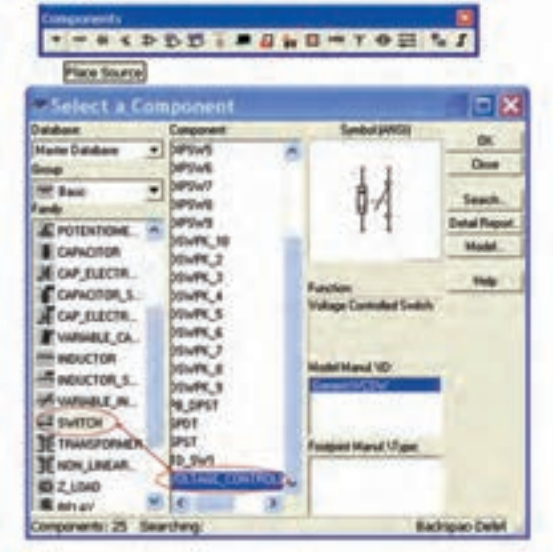

شكل 6-15 مسير انتخاب كليد تابع ولتاژ **6-3-6** مدار شكل6-16 رارويميزآزمايشگاهمجازي

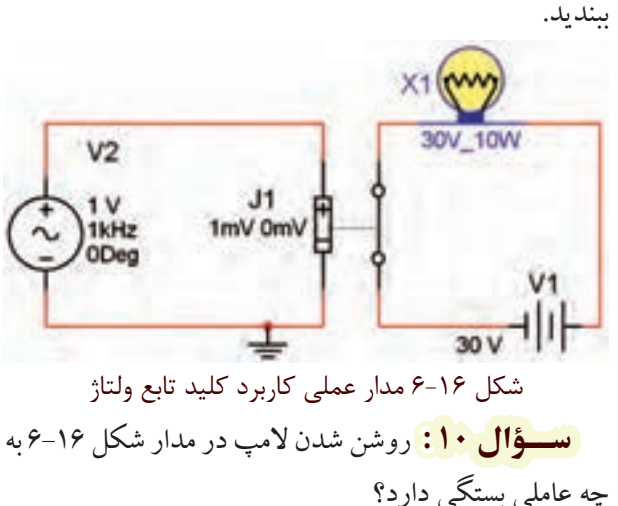

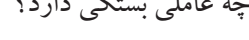

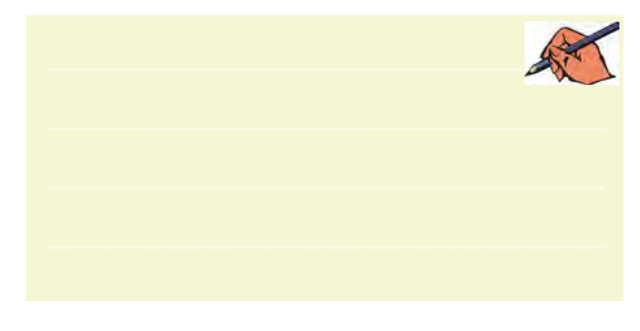

**تمرين :4** مدار شــكل 6-17 راروي ميزآزمايشگاه مجازي ببنديد.

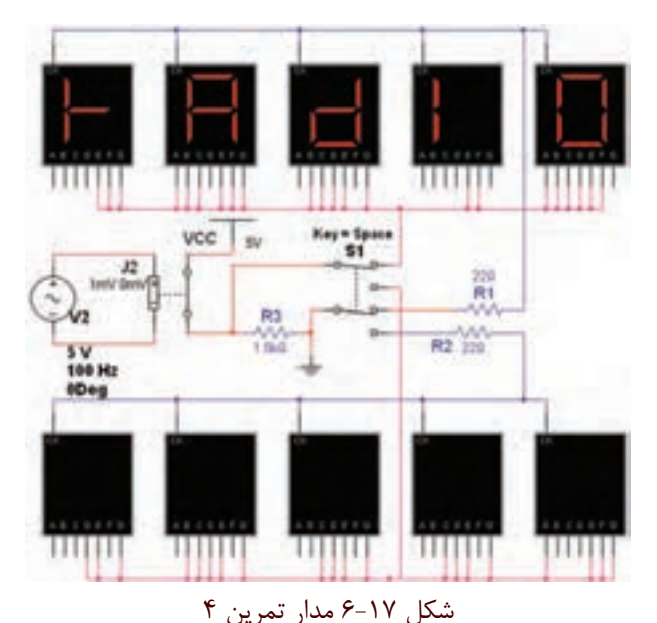

274 275 فاصلهي زماني معين نمايشگر خاموش و روشن شود. **6-3-7** كليد 1S را تغييروضعيت دهيد تا كلمهي صفحهي نمايشــگرهاي بااليي نمايان شــود. كمي صبر كنيــد، بايد با

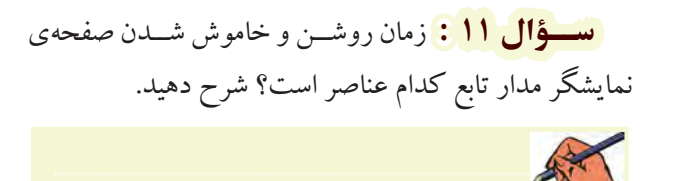

**6-3-8** كليــد 1S را تغييروضعيت دهيد دراين حالت بايد نمايشــگرهاي پايين صفحهروشن شــوند.رفتارنمايشگرهاي پايين صفحه را بررسي كنيد و در بارهي آن توضيح دهيد.

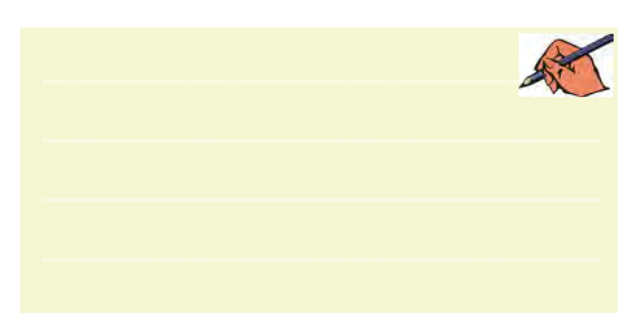

**» فصل هفتم « مخابرات نوين ) مطابق فصل دهم مباني مخابرات و راديو (** 

**هدف کلی :**  آزمايش نرمافزاري مدارهاي ساده مرتبط با انواع مدوالسيونهاي ديجيتال

 **هدف های رفتاری:** 

در پایان این آزمایش که با استفاده از نرمافزار مولتیسیم اجرا میشود از فراگیرنده انتظار میرود که :

فرستنده و گيرندهي كنترل از راه دور ( نور نامرئي) در ۱۲۷۵  $\sim$ -1 مدار سادهي مدوالسيون دامنهي پالس )PAM )را ببندد . -2 مدوالســيونASKرا با يكمدار ساده شبيهسازي كند. -3 مــدارمدوالســيونFSK را بــا يــكمدار ســاده شبيهسازي كند.

-4 مــدارمدوالســيونPSK را بــا يــكمدار ســاده شبيهسازي كند. -5 يكوســيلهي ســاده ماننــد المپ را با اســتفاده از فضاي نرمافزاري شبيهسازي كند.

#### **7-1 آزمايش:1 مدوالسيون دامنهي پالس )PAM)**

**7-1-1** نمونهبرداري از ســيگنال آنالوگرا مدوالسيون دامنــهي پالــس ميگوينــد وآن را با PAM نشــان ميدهند )Modulation Amplitude Pulse). در مدوالســيون PAM از تكنيك نمونه برداري اســتفاده مي شــود. به عبارت ديگر دامنهي ســيگنال آنالوگ ددر لحظههاي خاصي توســط يككليد قطع ووصل ميشــود. قطــع ووصل كليد از طريق يك نوسانساز سيگنال مربعي صورت ميگيرد.

**7-1-2** مــدار شــكل 7-1 راروي ميز كارآزمايشــگاه

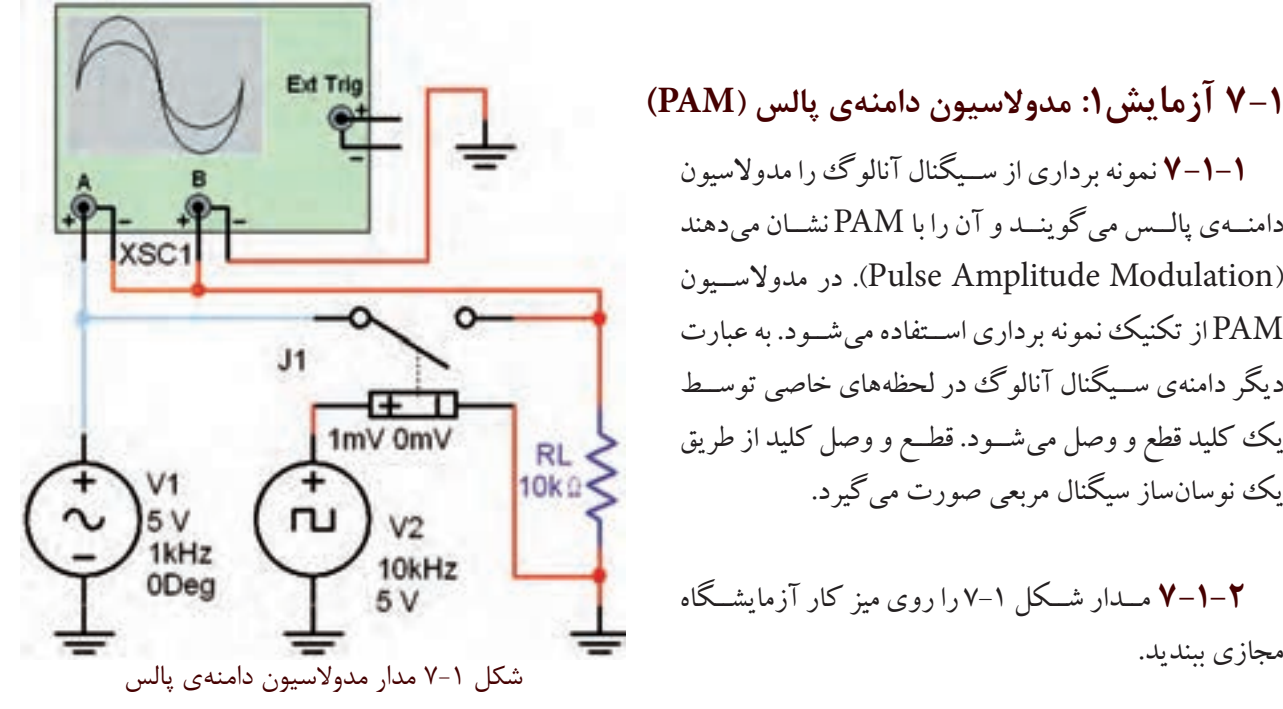

**7-1-3** هر دو كانال دســتگاه اسيلوسكوپ را در حالت DC بگذاريد و با تنظيم كليدهاي Div/Time وDiv/Volt شكل موج خروجي را مطابق شكل 7-2 مشاهده كنيد.

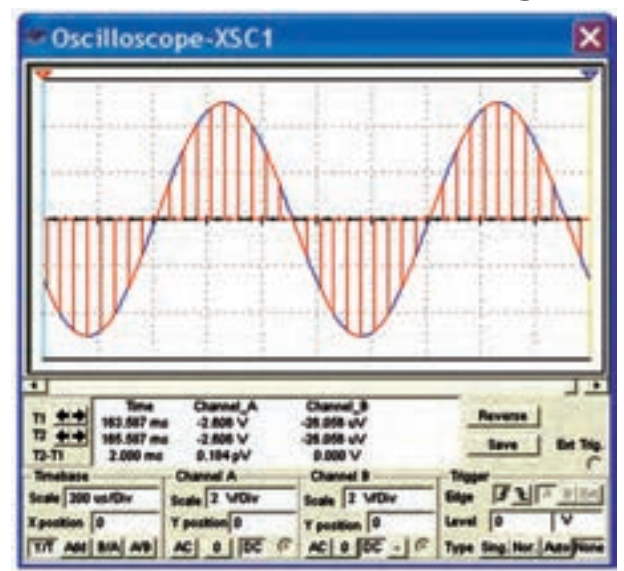

شكل 7-2 شكل موج خروجي مدار مدوالسيون دامنهي پالس **7-1-4** همانطور كه در شــكل 7-2 مشــاهده ميشود تبديل شده است. براي ارسال بايد از دامنهي هر يك از پالسها نمونــه برداري كنيم و بــه آن يك مقــدار صحيح اختصاص دهيم. در نهايت الزم است كه مقدار صحيح به دست آمده را به كد باينري تبديل نمائيم. مقدار دامنهي نمونههاي A و B را مطابق شكل 7-3 اندازهگيري كنيد.

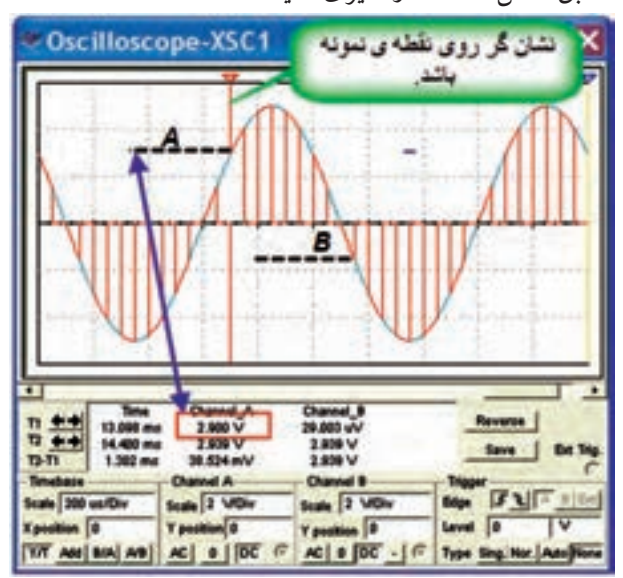

شكل 7-3 اندازهگيري دامنهي دو نمونه پالس

 $A$ ..........= مقدار ولتاژ نمونهي پالس  $V$  $B$ .........=مقدار ولتاژ نمونهي پالس  $V$ 

**7-1-5** براي اندازهگيري دقيق بايد قسمت منفي موج را بــه مثبت تبديل كنيم تا به راحتي بتوانيــم آن را به كد باينري تبديــل نمائيــم. اين كار را بــا افزودن ولتاژ DC به ســيگنال آنالوگ انجام ميدهيم و نمونههاي منفي را حذف ميكنيم. **7-1-6** مــدار شــكل 7-4 را روي ميز كار آزمايشــگاه مجازي ببنديد.

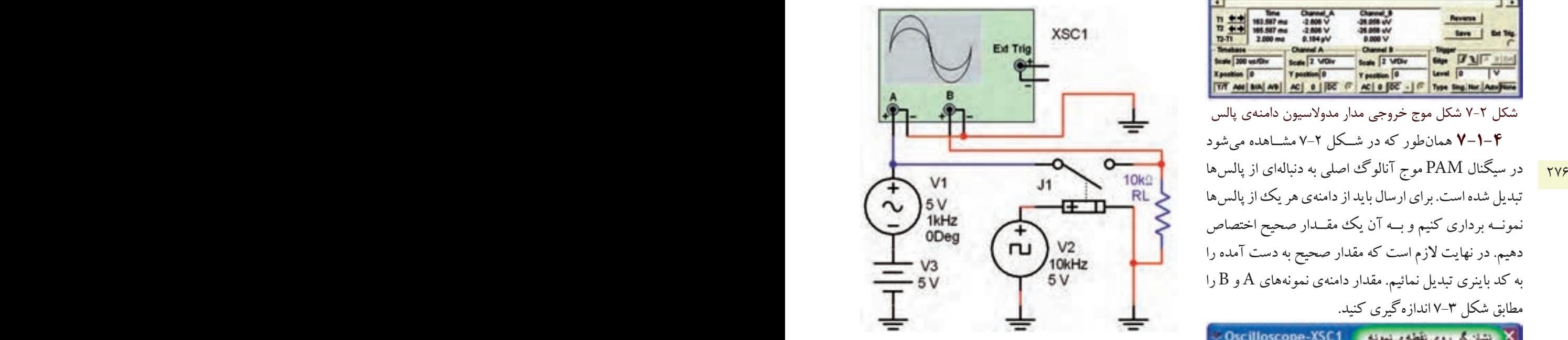

شكل ۴-۷ اضافه كردن ولتاژ  $\rm{DC}$  به سيگنال آنالوگ

**7-1-7** با تنظيم اسيلوســكوپ مطابق شــكل 7-5 شكل موج خروجي را مشاهده كنيد. همانطور كه مشاهده ميشود، در اين شرايط همهي نمونهها را داراي مقدار مثبت هستند. لذا ميتوانيم آنها را به كد باينري تبديل كنيم. بخش پنجم

فصل هفتم

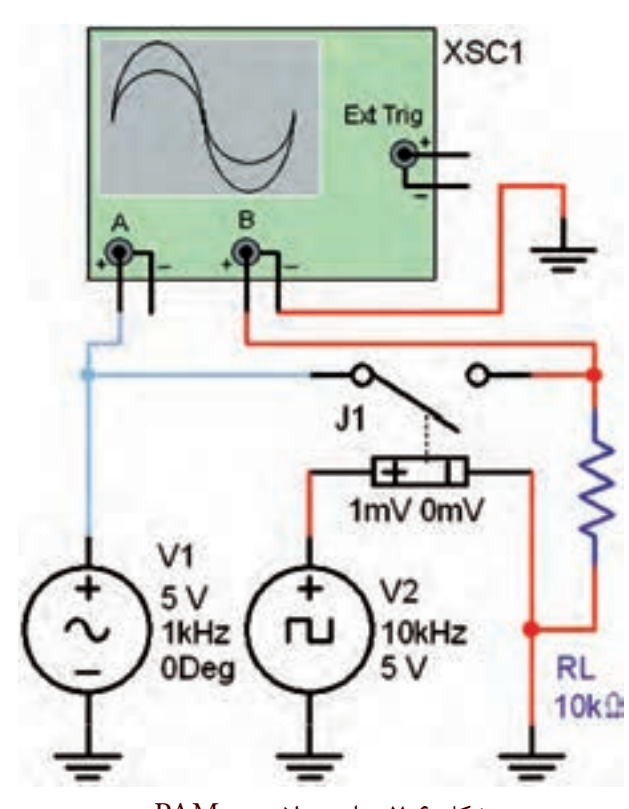

شكل 7-6 مدار مدوالسيون PAM

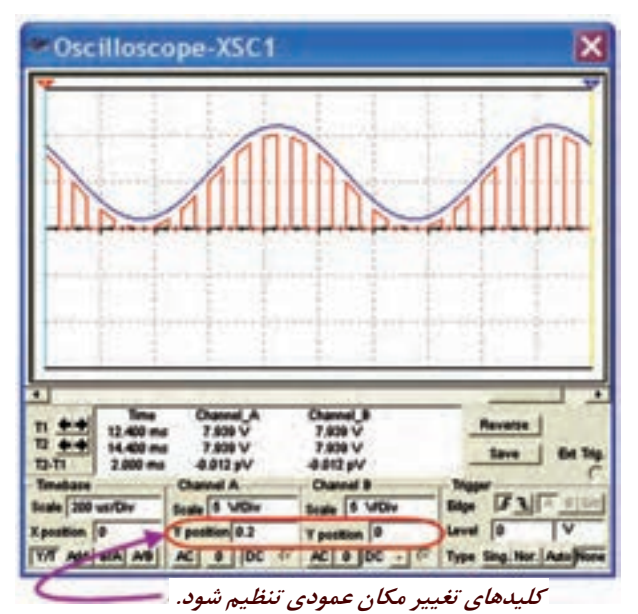

شكل 7-5 شكل موج خروجي مدار PAM با نمونههاي مثبت **ســؤال1 :** حداقل دامنهي ولتاژ نمونههاي برداشــته شده از دامنهي سيگنال آنالوگ چند ولت است؟

 $V_{\min} = ...... V$ 

**7-1-8** بــا اســتفاده از مدوالســيون PAM و PCM ميتوان تعداد نمونههاي زيادي برداشــت و پس از ارســال و دريافت مجدد ســيگنال آنالوگ را در گيرنده بازسازي كرد. براي اين كه توليد مجدد ســيگنال آنالوگ با كيفيت مطلوبي داشته باشيم، بايد فركانس سيگنال مربعي )نمونه بردار( حداقل دو برابر باالترين فركانس سيگنال آنالوگ باشد.

**7-1-9** مــدار شــكل 7-6 را روي ميز كار آزمايشــگاه مجازي ببنديد.

 **7-1-10** فركانــس ســيگنال مربعــي را مطابق جدول 7-1 تغيير دهيد و تعداد نمونهها را مشــاهده كنيدو در جدول

بنويسيد.

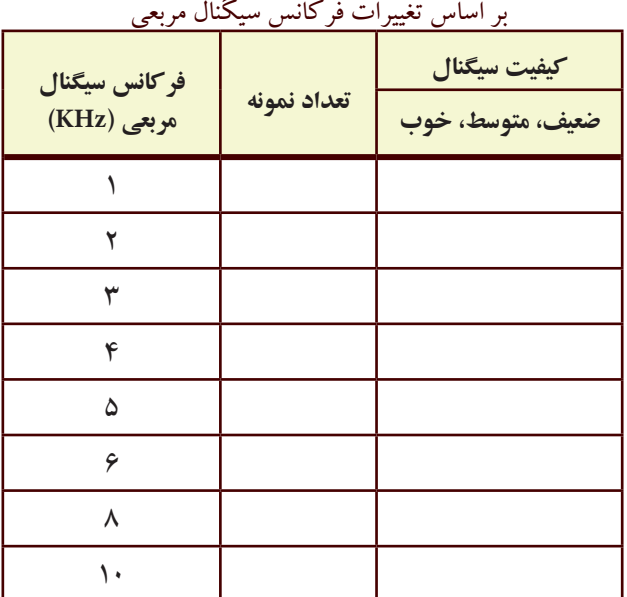

جدول 7-1 كيفيت سيگنال سينوسي و تعداد نمونهها

276 277

**ســؤال2 :** كيفيت ســيگنال در كدام فركانس بهتر است و تعداد نمونهها در كدام فركانس بيشتراست؟ توضيح دهيد.

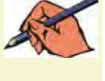

**تمرين:1** مدار شــكل 7-7 را ببنديد و شــكل مــوج آن را مشاهده كنيد.

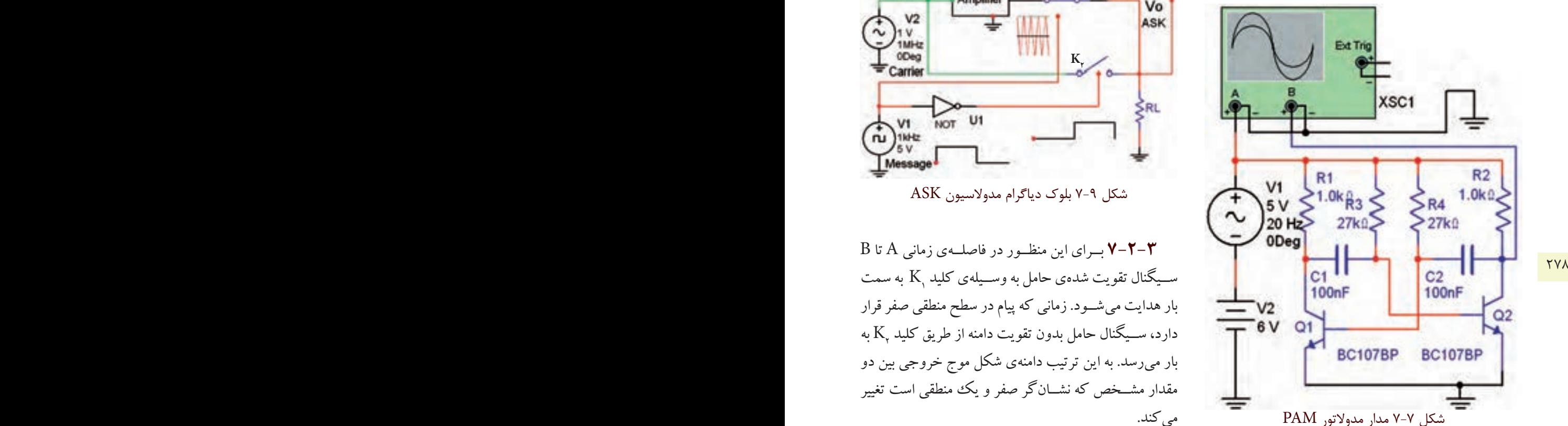

**سؤال3 :** نام نوسانساز مربعي مدار مدوالتور PAM نشان داده شده در شكل 7-7 را بنويسيد.

## **7-2 آزمايش:2 مدوالسيون ASK 7-2-1** درمدوالســيونASKبــراي ارســال اطالعات

ديجيتالــي دامنهي ســيگنال حامــل مطابق شــكل 7-8 تغيير

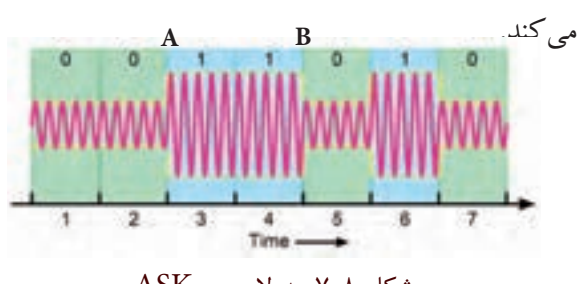

شكل 7-8 مدوالسيون ASK

**7-2-2** بــا توجــهبه شــكل 7-9 كهمربــوط بهبلوك دياگراممدوالتورASK اســت، ميتوان نتيجه گرفت كهدر فاصلهي زماني A تا B در شــكل 7-8 سطح سيگنال ديجيتال در ســطح منطقي يــك قــرارداردودامنهي ســيگنال حامل تقويت شده است.

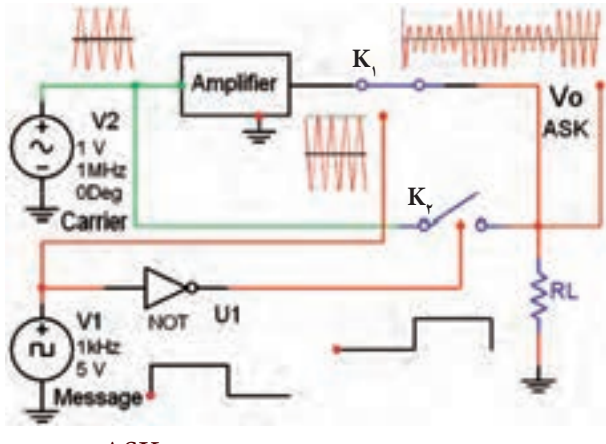

شكل 7-9 بلوك دياگرام مدوالسيون ASK

**7-2-3** بــراي اين منظــور در فاصلــهي زماني A تا B بارهدايت ميشــود.زماني كهپيامدر سطح منطقي صفرقرار دارد، ســيگنال حامل بدون تقويت دامنه از طريق كليد  $\rm K_{\rm v}$  به بار ميرسد. به اين ترتيب دامنهي شكل موج خروجي بين دو مقدار مشــخص كه نشــانگر صفر و يك منطقي است تغيير مي كند.

**7-2-4** مدار شــكل 7-10 را روي ميز كار آزمايشگاه

مجازي ببنديد.

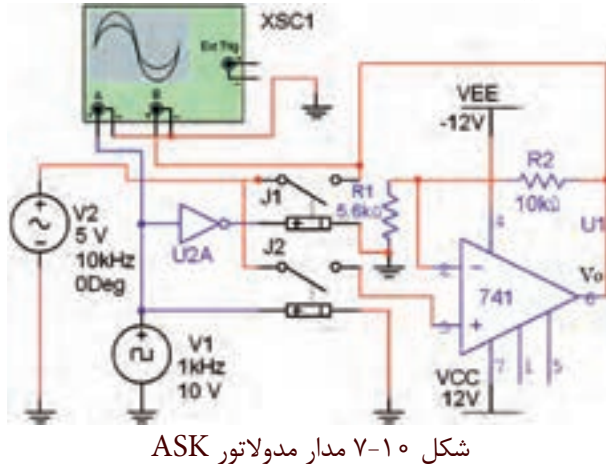

**7-3 آزمايش:3 مدوالسيون FSK 7-3-1** براي توليد موج FSK طبق شكل 7-12 بايد در فاصله $\mathrm{C}$  زمانی  $\mathrm{D}$  و  $\mathrm{D}$  فركانس سيگنال حامل افزايش يابد. **D C**

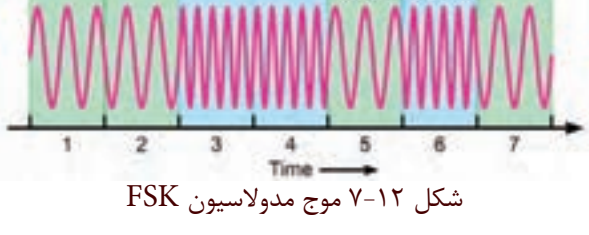

**7-3-2** مــدار مدوالتور FSK را مطابق شــكل 7-13

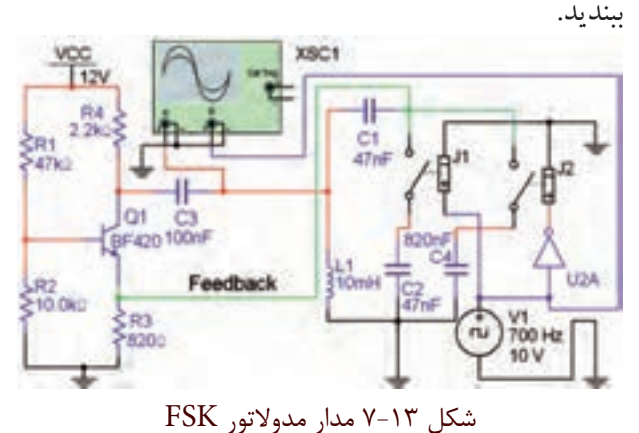

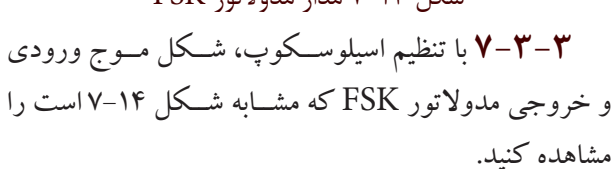

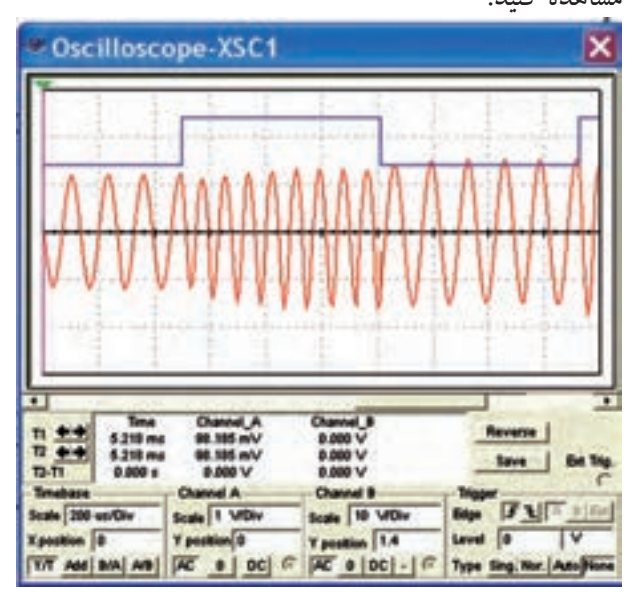

شكل 7-14 شكل موجهاي ورودي و خروجي مدار مدوالتور FSK

**7-2-5** با تنظيم اسيلوسكوپ شكل موج خروجي مدار مدوالتور درشكل 7-10 را مطابق شكل 7-11 مشاهده كنيد.

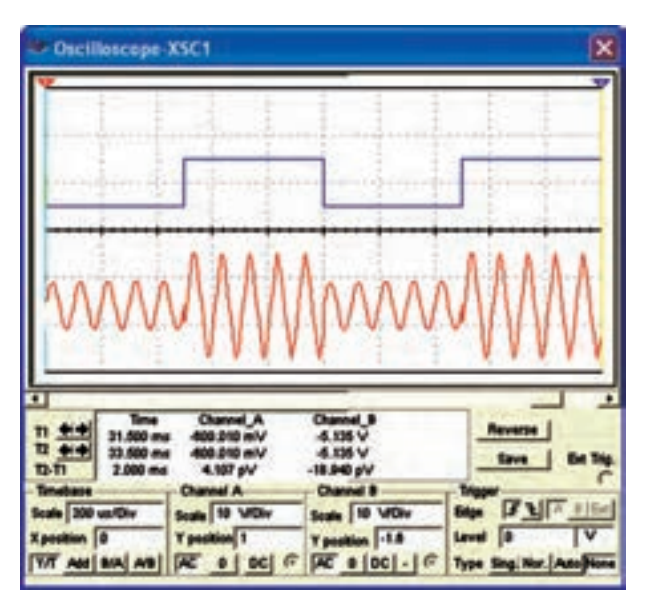

شكل 7-11 شكل موج ورودي و خروجي مدار مدوالتور ASK

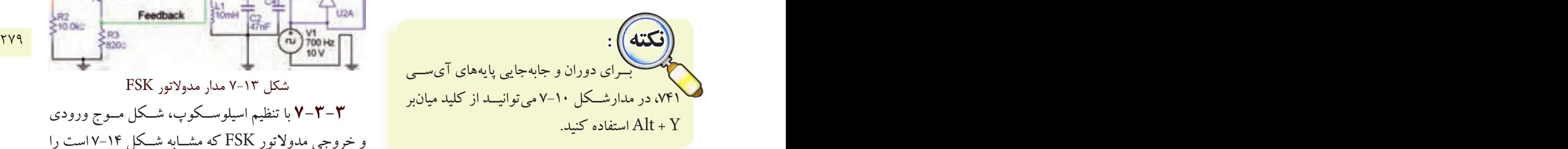

**ســؤال 4 :** مدارتقويتكنندهي مدوالتور شــكل 7-10 را توضيح دهيد.

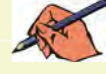

**ســؤال 5 :** وظيفهيگيت NOT رادر شــكل 7-10 شرح دهيد.

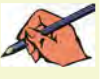

**ســؤال 6 :** نوع نوسانساز سيگنال حامل درمدارمدوالتور FSK از چه نوعي است؟ نام ببريد.

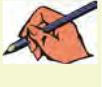

**تمرين2 :** بــه مدار شــكل 7-13 مطابق شــكل 7-15 يك فركانس متر اتصال دهيد. حداقل و حداكثر فركانس خروجي مدوالتور FSK را اندازه بگيريد.

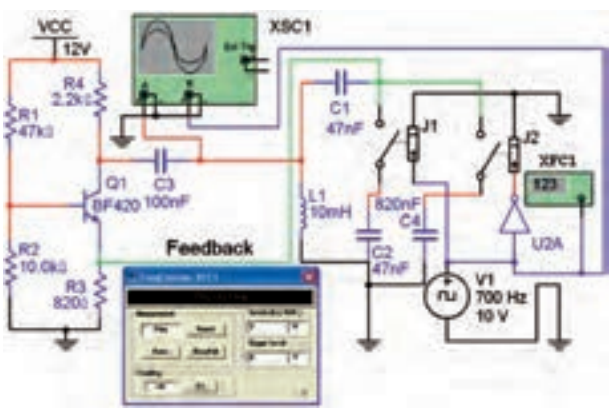

 $F =$ ...... $Hz$ 

### **7-4آزمايش:4 مدوالتور PSK**

**7-4-1** درمدوالســيون PSK دامنهوفركانس سيگنال حامل ثابت اســت ولي فاز آن با توجه به سطح منطقي يك و صفر سيگنال ديجيتالي پيام مطابق شكل 7-16 تغييرميكند.

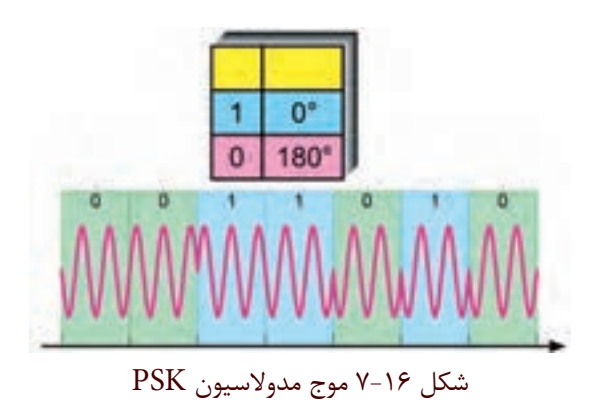

**7-4-2** مدارمدوالتور PSK شــكل 7-17 راروي ميز

آزمايشگاه مجازي ببنديد.

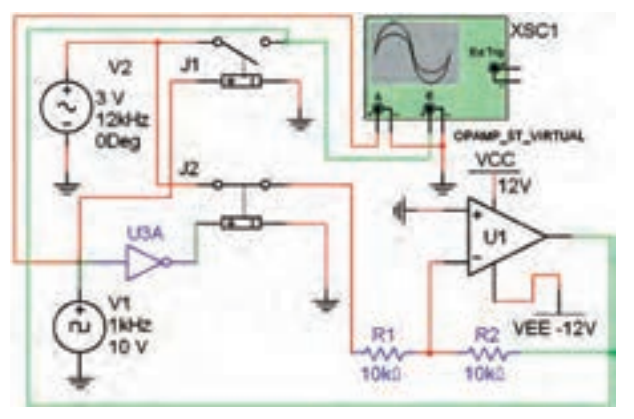

شكل 7-17 مدار مدوالتور PSK

**7-4-3** با تنظيم اسيلوسكوپ مطابق شكل 7-18 شكل موج خروجي مدوالتور PSK را مشــاهده كنيد. اين شــكل موج بايد مشابه شكل 7-18 باشد.

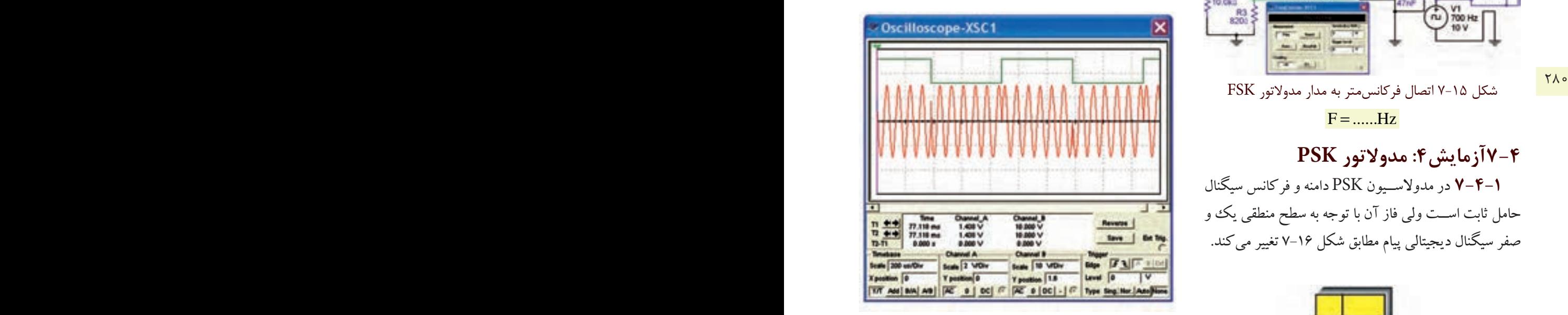

شكل 7-18 شكل موج ورودي و خروجي مدار مدوالتور PSK

**سؤال 7 :** مدار اختالف فاز دهندهي مدوالتور PSK شكل 7-17 را شرح دهيد.

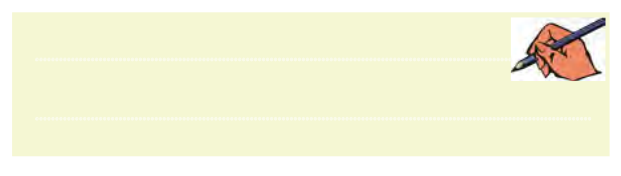

**&-7آزمايش&: كنترل از راه دور توسط امواج نوري ۳-۵-۷** جداســاز نوری را ميتوانيد مطابق شكل ۲۱-۷

**7-5-1** براي شبيهســازي سيســتمهاي كنترل ازراهدور با اســتفاده ازنورنامرئي ميتوانيد درنرمافزارمولتيسيم يك مدار سادهي فرســتنده و گيرندهي نوري را طراحي كنيد. در خروجــي اين مدار يك لامــپ قرار دارد كه بــه عنوان يك دســتگاهدرنظر گرفتهميشود. براي اين منظورازترانزيستور )جدا ساز نوري( مطابق شكل 7-19 استفاده كنيد.

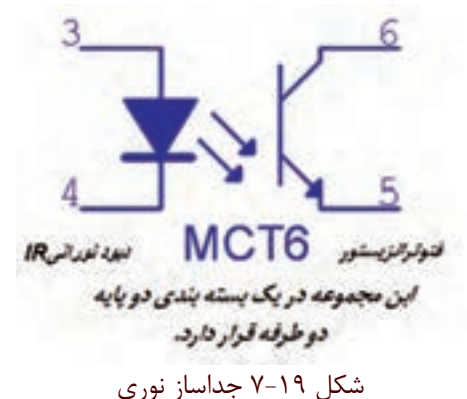

**7-5-2** جداسازنوري يا اپتوكوپلربراي حفاظت و جدا استفاده ميشــود. دســتگاهها و قطعاتي مانند موتور، المپ و ً با ولتاژ و جريان باال كار ميكنند. اين وســايل SCR معموال درمدارهاي الكترونيكي به كارميروند. جداسازنوري مشابه يك رلــهي الكترومكانيكي عمل مي كند. شــكل ٢٠-٧ يك نمونه كاربرد جداساز نوري را نشان ميدهد.

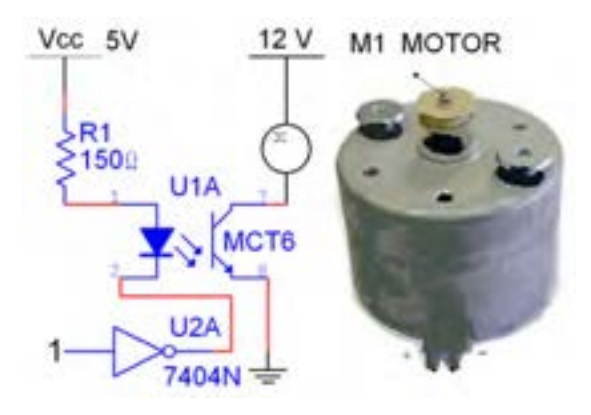

شكل 7-20 كاربرد جداساز نوري براي راهاندازي يك مصرف كنندهي پر وات

الــف و ب ازنوارقطعات گروهMiscellaneous رويميز كار نرمافزار بيآوريد.

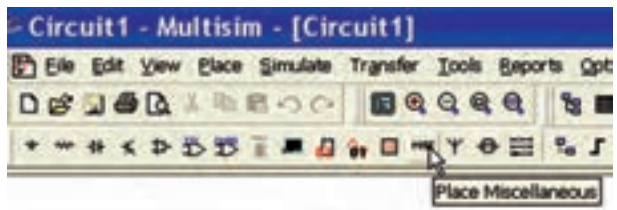

الف

ب

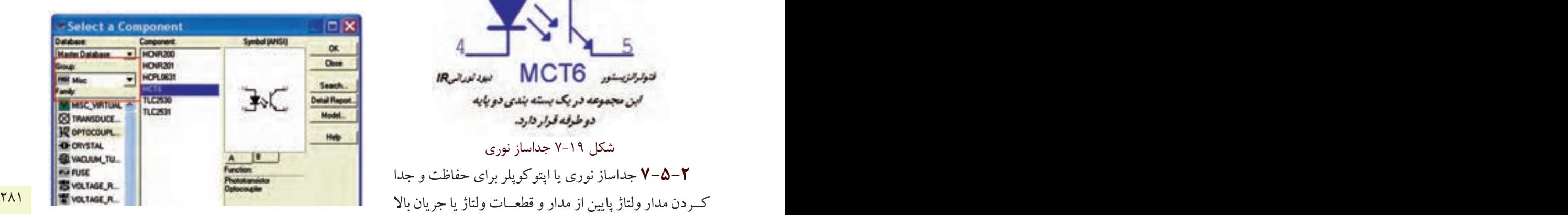

شكل 7-21 جداساز نوري يا اپتوكوپلر **7-5-4** مدار شكل 7-22 را ببنديد. باوصل كردن كليد 1J ، المپ 12 ولتي، يك واتي را روشن كنيد.

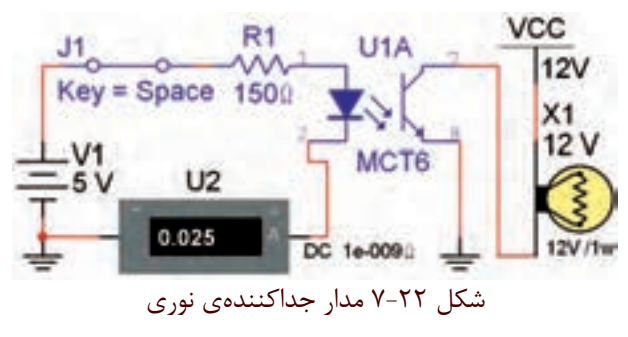

**سؤال 8 :** جريان ديود نوراني )IR )چند ميلي آمپراست؟ ............................................................................................................................................

و است این است کار است که به این سری R را برای بایاس شدن R<br>[3]<br>[3] دیود IR و فعال شدن مدار را به دست آورید.

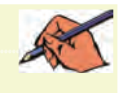

# **منابع و مآخذ**

-1 مبانــي ديجيتال ) كد 489/8 ( – مؤلفان: يداهلل رضازاده – غالمحســين نصري– فتــح اهلل نظريان– مهين ظريفيان جواليي- رسول ملك محمد- محمود شباني – انتشارات شركت چاپ و نشر كتابهاي درسي ايران -2 مدارهاي الكتريكي ) كد /8 487( – مؤلفان: علي عراقي- فريدون علومي- انتشارات شركت چاپ و نشر كتابهاي درسي ايران -3 الكترونيــك عمومــي 2 ) كد 490/5 ( – مؤلفان: يداهلل رضازاده – غالمحســين نصري– انتشــارات شــركت چاپ و نشــر كتابهاي درسي ايران -4 مباني مخابرات و راديو ) كد 466/9 ( – مؤلفان: سيد محمود صموتي- يداهلل رضازاده- شهرام نصيري سوادكوهي- محمود شباني- انتشارات شركت چاپ و نشر كتابهاي درسي ايران -5 قسمت help نرمافزارهاي مولتيسيم ،9 10 و -11 نرمافزار peht -6 تجربهي شخصي مؤلفين -7 سايتهاي اينترنتي:

- a) http://phet.colorado.edu/en/simulations/category/physics
- b) WWW. Diptrace.com/
- c) WWW.iranmicro.ir
- d) WWW.lab center.com/
- e) WWW.new electronics.co.uk
- f) WWW.freedown load scenter.com/
- g) WWW. newfree downloads.com/
- h) WWW.electronic circuits design.com/
- $i)$  WWW.top  $\frac{1}{2}$  download.com/
- j) WWW.electronics-lab.com/
- k) WWW.bestdownloads center.com/
- I) WWW.windowns v download.com/
- m) WWW.software.wy.com/
- $n)$  WWW.download  $r$  k.com/
- o) WWW.freewarebox.com/
- p) WWW.freedownloadmanager.org/
- q) WWW.ni.com/multisim
- r) WWW.interactive.com
- s) WWW.Amazon.com

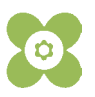